# **WinQbase** *Base de données pour appareils*

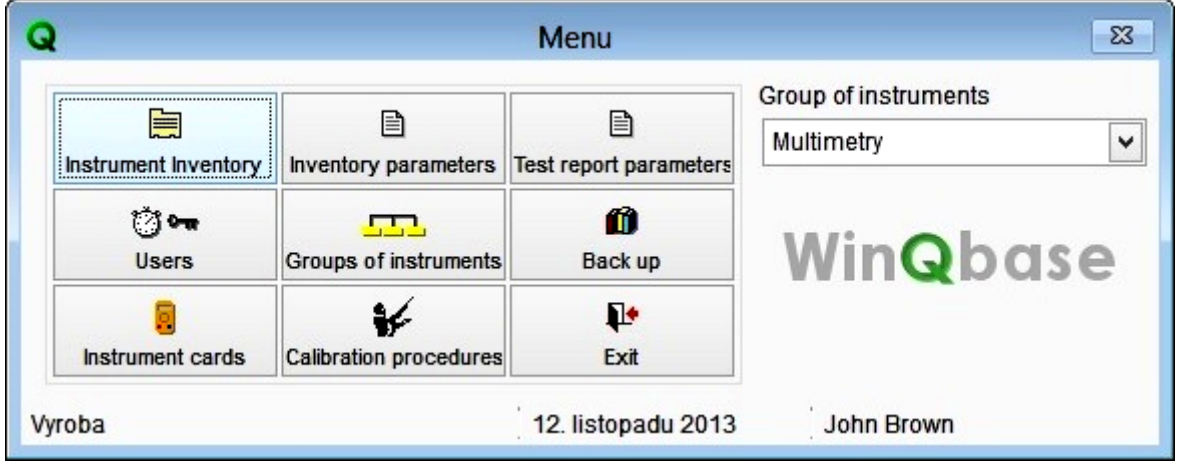

- **Base de données pour appareils et étalons**
- **Compilation et impression de protocole d'étalonnage**
- **Travail dans un environnement PC réseau**
- **Synchronisation des données avec des programmes annexes**
- **Intégration avec soft Caliber**

### **Base de données d'appareils**

La base de données contient des enregistrements d'appareils étalonnés en laboratoire. Chaque enregistrement contient des informations d'enregistrement utilisateur, date de création, type d'instrument, constructeur, numéro de série et identification interne, date de mise en service, date du dernier étalonnage, date du prochain étalonnage, identification utilisateur avec adresse, classification métrologique, méthode d'étalonnage (procédure), réparations, résultats des étalonnages, résultat du dernier étalonnage. Validité de l'étalonnage surlignée en couleur. Les données entrées dans la base sont protégées contre les écritures intempestives et duplications. Si les données sont modifiées, Les enregistrements originaux sont archivés. L'accès à la base de données est protégé par mot de passe. WinQbase garde les informations des utilisateurs et historiques. Chaque nouvel enregistrement (ou modifications) contient nom de la personne qui a enregistré les données (ou modifications). La sauvegarde des données est effectué automatiquement par le programme.

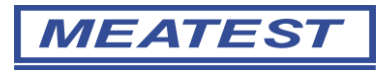

#### **Etalonnage des appareils**

Le contenu détaillé des enregistrements de chaque étalonnage et l'incertitude sont archivés. L'utilisateur a une vision parfaite de la validité de n'importe quel instrument étalonné. WinQbase permet aussi d'imprimer la liste des instruments dont l'étalonnage est expiré ainsi que le nom de l'utilisateur et ses références. Le système ne supprime pas les enregistrements conformément aux demandes des standards de métrologie. Les changements sont indiqués et les données originales sont archivées avec les informations de l'utilisateur ayant effectué le changement.

En complément, le programme Caliber est disponible pour l'automatisation des étalonnages. Le programme Caliber peut être commandé avec WinQbase.

#### **Interconnexion (WinQbase – Caliber)**

Interconnexion entre la base de données WinQbase et l'étalonnage automatique Caliber. Les résultats de l'étalonnage sont mesurés, calculés et directement stockés dans la base de données. L'ordinateur équipé d'une interface de communication est la base du système de calibration. Le bus IEEE488 est le plus souvent utilisé. Le programme Caliber supporte aussi le contrôle via LAN, USB ou RS232.

Les valeurs mesurées peuvent être captures aussi par la camera et son logiciel CamOcr.

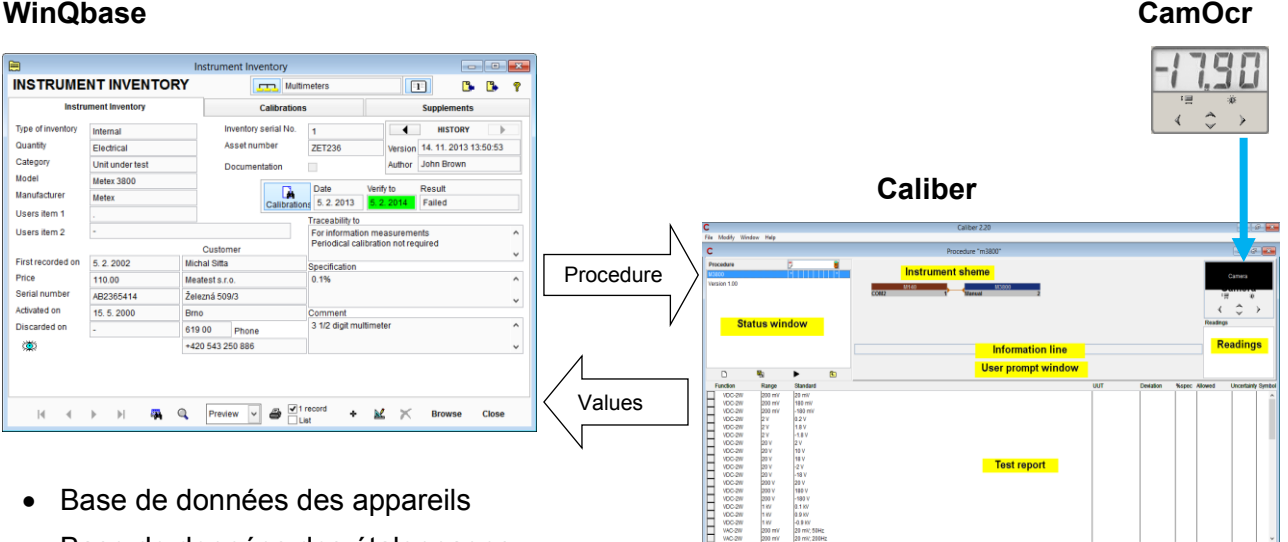

- Base de données des appareils
- Base de données des étalonnages
- synchronisation des données
- Impression des certificats d'étalonnage
- Filtres de recherche
- Historique des enregistrements
- Sauvegarde

Contrôle à distance , automatisation

-0.9 kV<br>20 mil. 50Hz<br>20 mil. 2004

- Calcul de la déviation et incertitude
- Création de Procédure d'étalonnage simple
- Option caméra module CamOcr
- Connexion schema des appareils

## **WinQbase version 3.00 (2013) – nouvelles fonctionnalités**

#### **1. Management de la base de données**

Outils de management intuitif pour multiples bases de données. Autorisation de basculer entre une base de données existante ou création d'une nouvelle.

#### 2. **Etalonnage externe**

Le programme autorise de réaliser l'étalonnage sur site client sans connexion en ligne à la base centrale. Les données mesurées et rapports peuvent être ensuite importés dans la base de données centrale.

#### 3. **Exportation et importation en format xml**

Exportation et importation des paramètres peuvent être définis par l'utilisateur. Ces données autorisent la complémentarité avec d'autres bases. L'utilisateur peut définir la synchronisation entre WinQbase et d'autres programmes communs. Il est possible d'exporter (importer) tous les enregistrements de la base.

#### **4. Editeur de rapport**

Facilité pour éditer, créer et d'imprimer des rapports. Il fournit aussi une liste d'articles qui peuvent être utilisés et imprimés dans le rapport. Il offre aussi un assistant de création d'expressions complexes à imprimer dans les rapports.

#### **5. Large champ utilisateur**

La base de données permet un réglage individuel de chaque champ. Il est facile d'élargir le champ. D'un autre côté, il est à noter que les agrandissements peuvent augmenter le volume des données et ralentir le travail avec la base de données.

#### **6. Items utilisateur**

L'utilisateur peut ajouter de nouveaux champs utilisateur dans la base. Il peut être ajouté 10 champs utilisateur spécifiques pour l'appareil et 10 champs utilisateur spécifiques pour le rapport d'étalonnage. Le nom du cham peut être changé.

#### **7. Accès direct aux spécifications de l'appareil**

Les spécifications de l'appareil, description métrologique des appareils individuels sont aussi accessible directement à partir de WinQbase. WinQbase fournit une vue synthétique et concise de la description de chaque appareil.

#### **8. Recherche**

Une nouvelle fonctionnalité permet de rechercher dans tous les enregistrements (ou seulement une partie limitée par filtres).

#### **9. Filtres**

Les options de filtrages avancés permettent une meilleure vue d'ensemble. WinQbase permet de sélectionner quatre combinaisons de filtres. Le nom de chaque paramètre peut être édité.

#### **10. Livre de code**

Une nouvelle approche pour sélectionner les valeurs à partir du livre de code en cas d'édition de l'inventaire des instruments ou rapports de tests. La liste des items peut être réduite en entrant des expressions.

#### **11. Licence**

Procédure simplifiée pour enregistrement et activation de la licence.